# **QUICK REFERENCE GUIDE DC1010S**

# **CONTENT**

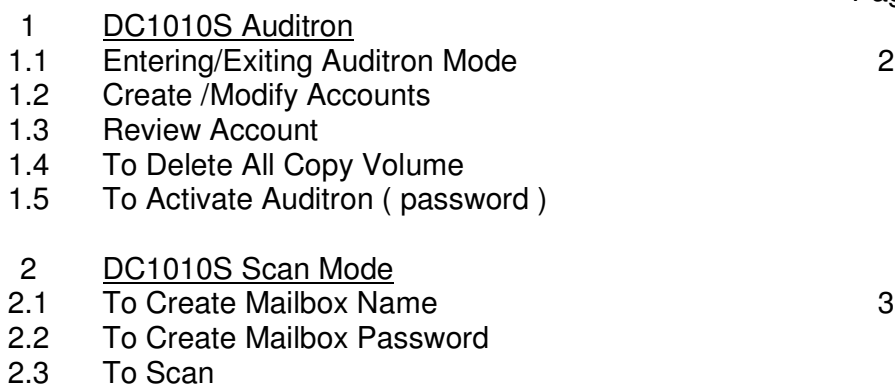

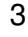

Page

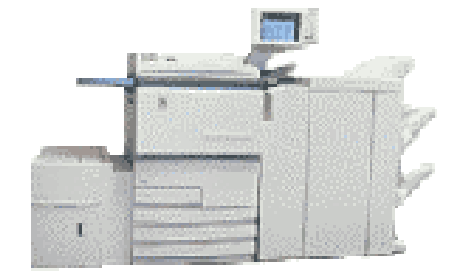

# **DC1010S AUDITRON**

#### **Entering/Exiting Auditron Mode**

- Press **System Settings / Meter Check**
- Select **Auditron Administration Mode**
- Touch **Switch**
- **Open (green) control panel cover**
- Touch **Auditron Adminstrator Mode**
- **Using keypad, key in Auditron Administrator Password (11111)**
- Touch **Confirm**

# **Create /Modify Accounts**

- Select **Create / Modify Accounts**
- **\* Key in Accounts Nos.(e.g 101)**
- Touch **Modify Account Data**
- Touch **User Password (e.g 1234)**
- Enter **xxxx (password)**
- Touch **Confirm**
- To **repeat** go to **\*** or
- Touch **Save**
- Touch **Close**
- Touch **Exit**
- Touch **Back** ( from monitor )

# **Review Account**

- Touch **Review Accounts**
- $\bullet\quad$  A to scroll through all accounts usage
- Touch **Close** ( to exit )
- Touch **Exit Auditron**
- Touch **Back** ( from monitor )

# **To Delete All Copy Volume**

- Touch **Delete Account Data**
- Touch **Delete All Copy Volumes**
- Touch **Confirm**
- Touch **Close** ( to exit )
- Touch **Exit Auditron**
- Touch **Back** ( from monitor )

#### **To Activate Auditron ( password )**

- Touch **Auditron Setup**
- Touch **On**
- Touch **Save**
- Touch **Exit Auditron**
- Touch **Back** ( from monitor )

# **DC1010S-SCAN MODE**

#### **To Create Mailbox Name**

- **Touch Edit/Print Files**
- **Touch Hard Disk (Scan File)**
- **Select Desire Mailbox**
- **Touch Enter / Change mailbox Name**
- **Key in Name**
- **Touch Save**

#### **To Create Mailbox Password**

- **Touch System Settings/Meter Check**
- **Touch Create Mailbox**
- **Select Desire Mailbox**
- **Touch Enter / Change Password**
- **{New Password} Key in 4 Digit Number**
- **Touch Confirm**
- **{Confirm Password} xxxx Key in 4 Digit Number**
- **Touch Confirm**
- **Touch Close 3X**

#### **To Scan**

- **Touch Scan**
- **Select desire Mailbox**
- **Touch Select Mailbox**
- **Select Basic Features**
- **Press Start button**

\$ *All Rights Reserved*

*This Quick Reference guide may not be reproduced, in full or in part, and in any form or by any means, electronic or mechanical, including photocopying without the written permission of Fuji Xerox Singapore Pte Ltd.*

Free Manuals Download Website [http://myh66.com](http://myh66.com/) [http://usermanuals.us](http://usermanuals.us/) [http://www.somanuals.com](http://www.somanuals.com/) [http://www.4manuals.cc](http://www.4manuals.cc/) [http://www.manual-lib.com](http://www.manual-lib.com/) [http://www.404manual.com](http://www.404manual.com/) [http://www.luxmanual.com](http://www.luxmanual.com/) [http://aubethermostatmanual.com](http://aubethermostatmanual.com/) Golf course search by state [http://golfingnear.com](http://www.golfingnear.com/)

Email search by domain

[http://emailbydomain.com](http://emailbydomain.com/) Auto manuals search

[http://auto.somanuals.com](http://auto.somanuals.com/) TV manuals search

[http://tv.somanuals.com](http://tv.somanuals.com/)